Выступление на районном фестивале "Калейдоскоп методических идей" Чекмаревой К.А., учителя математики МКОУ "Лопатинская ООШ"

## Использование инструментов Панели рисования на уроках математики.

区中中小 = 6 时中 va x, x ABTOФИСУРЫ\* \ \ G S O O A & @ 8 3 A · 4 · A · = = = = = 0 : Действия

Текстовый редактор Word позволяет вставлять в текстовый документ не только текстовые элементы или объекты – рисунки, диаграммы, формулы, он обладает собственными инструментами для создания и редактирования графических объектов.

Для создания собственных изображений в документах Word используется панель инструментов Рисование, с помощью которой вы можете нарисовать и оформить простейшие графические объекты: прямоугольник, овал, линию или фигуры произвольной формы.

На уроках математики в 5-6 классах при изучении геометрических понятий пользуюсь богатой коллекцией готовых геометрических фигур, доступ к которым можно получить, щелкнув на кнопке Автофигуры панели инструментов Рисование.

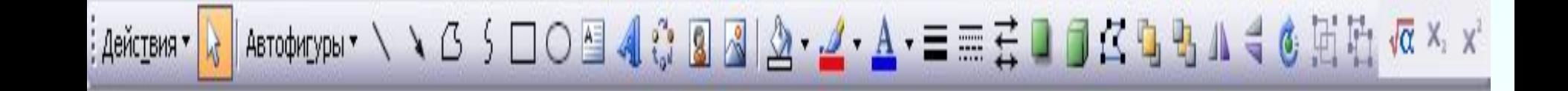

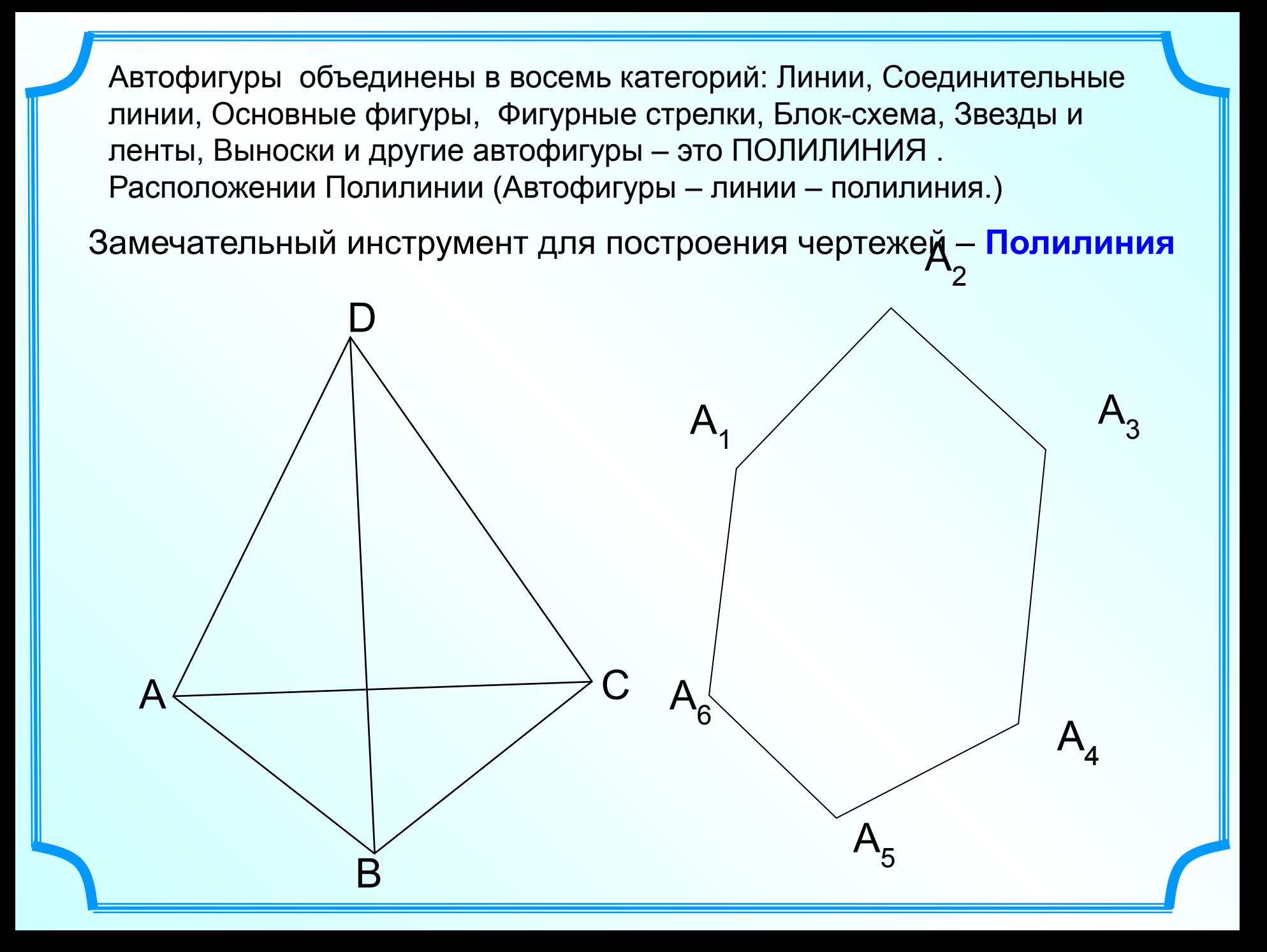

Постройте 6-угольник, используя инструмент Полилиния. Делайте щелчки только в вершинах многоугольника! Последний седьмой щелчок замкнет линию.

Фигуру, построенную с помощью инструмента Полилиния, можно удобно корректировать, вносить изменения, добиваясь совершенства с помощью замечательного инструмента **Начать изменение узлов**

Исправим его. Так как мой треугольник нарисован инструментом Полилиния, то внесем изменения инструментом Начать изменения узлов. Выделим треугольник, щелкнув по линии. Теперь щелчок по инструменту В вершинах появятся маленькие метки – узлы. Переместим узелок вершины В в красную точку.

**Инструментом Начать изменение узлов внести исправления.**

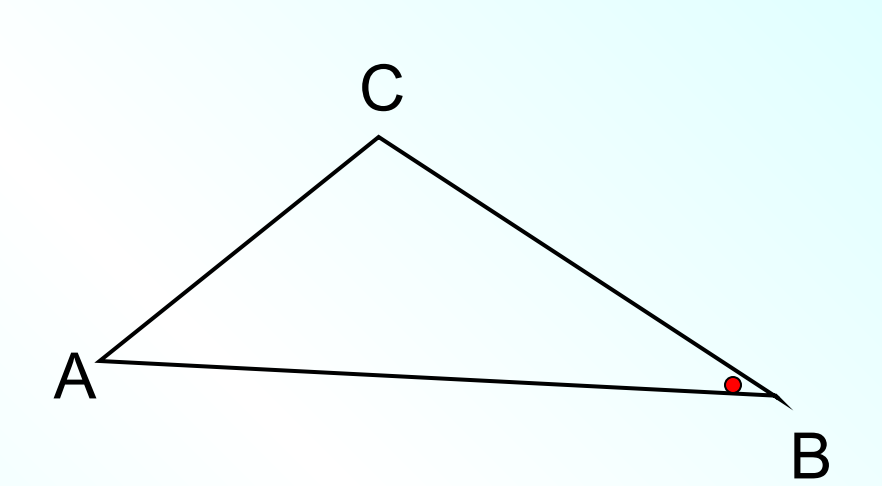

Постройте следующие фигуры: треугольник, трапецию, ромб используя инструмент Полилиния. Делайте щелчки только в вершинах многоугольника! Последний щелчок замкнет линию.

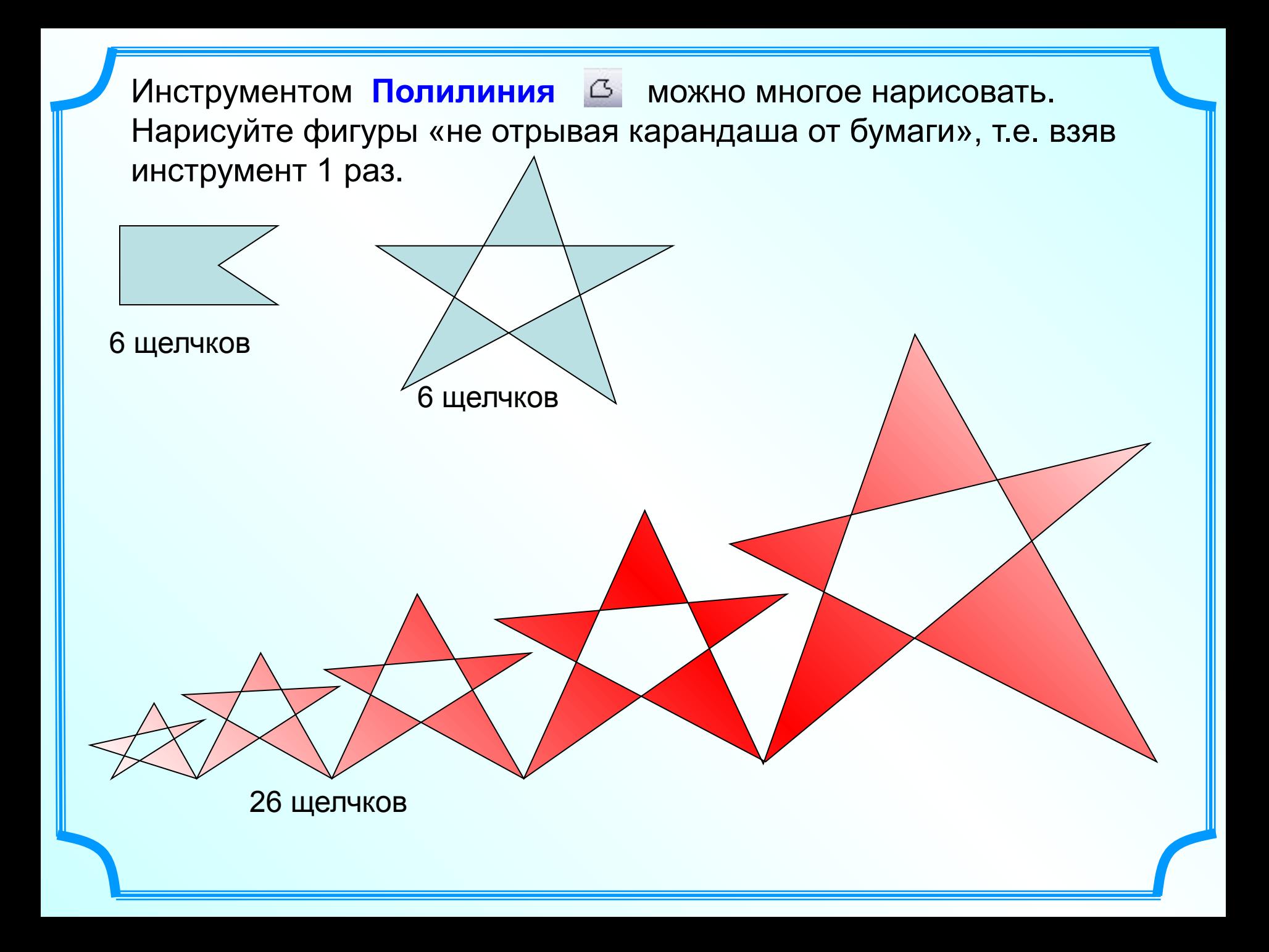

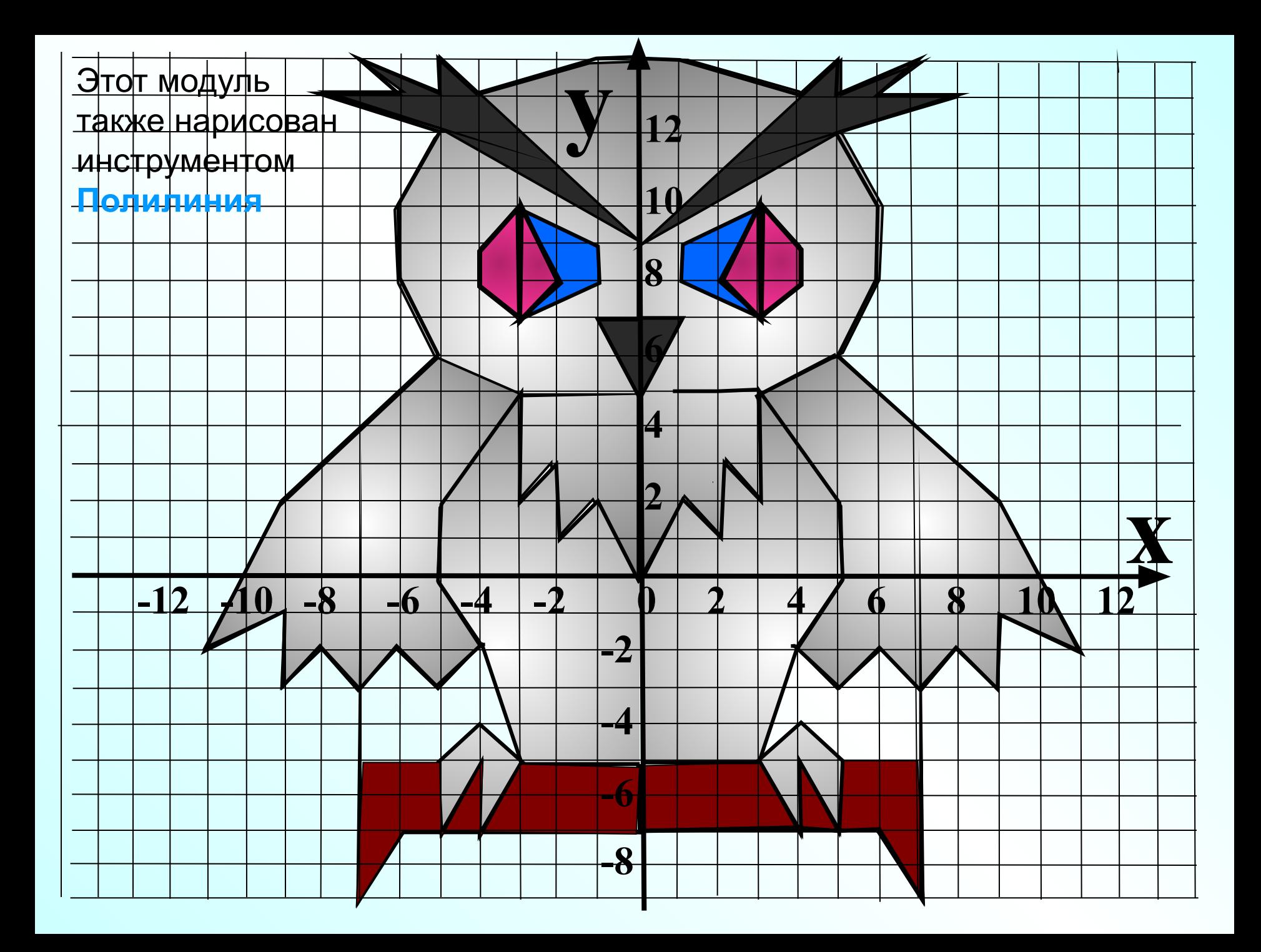

В курсе математики 5-6 классов есть темы из раздела « Начальные сведения геометрии». Эти темы очень хорошо изучать, применяя практическую деятельность. Чтобы дети сами могли построить ту или иную фигуру, сделать измерения, вычислить периметр или площадь простейших фигур. Хорошим поспорием для этих уроков я нашла в документах Word в панели Рисование – Автофигуры. В ней можно уже найти готовые фигуры, можно составить сложные фигуры.

В одной из тем в 5 классе « Единицы измерения площадей» есть тема которая особо не выделенная: «Нахождение площадей сложных фигур». Пятиклассники еще не изучают такие фигуры, тем более вычисления их площадей.

 Задание. Найдите площади четырехугольников и площади треугольников, изображенных на рисунке

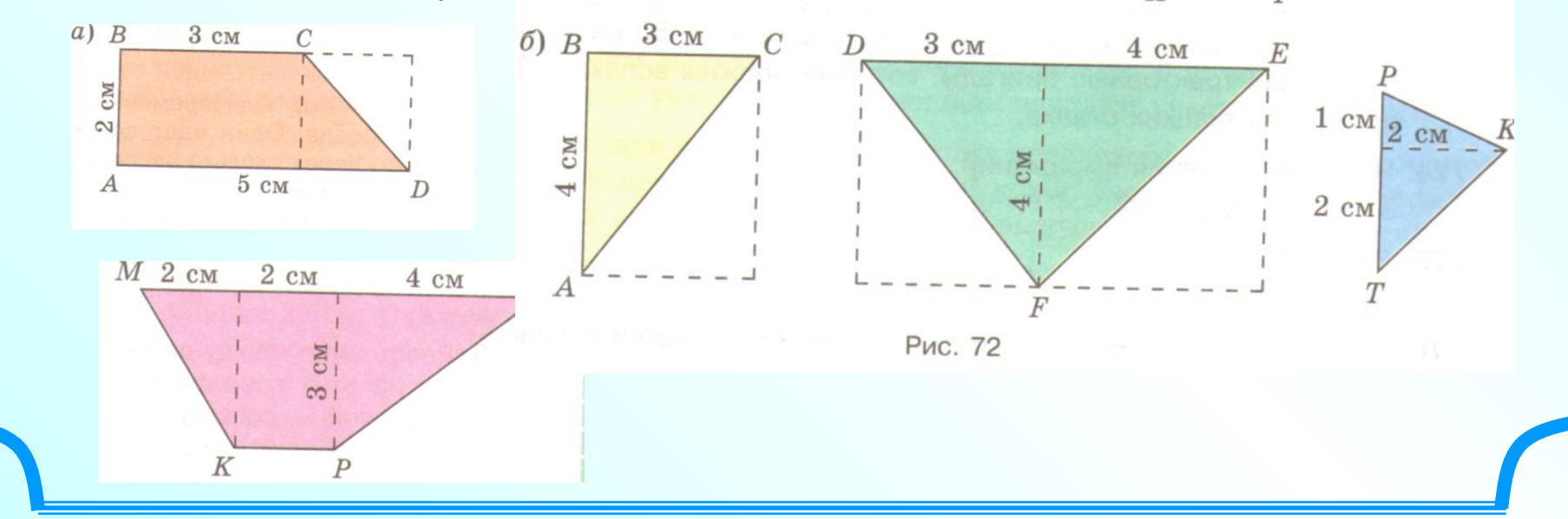

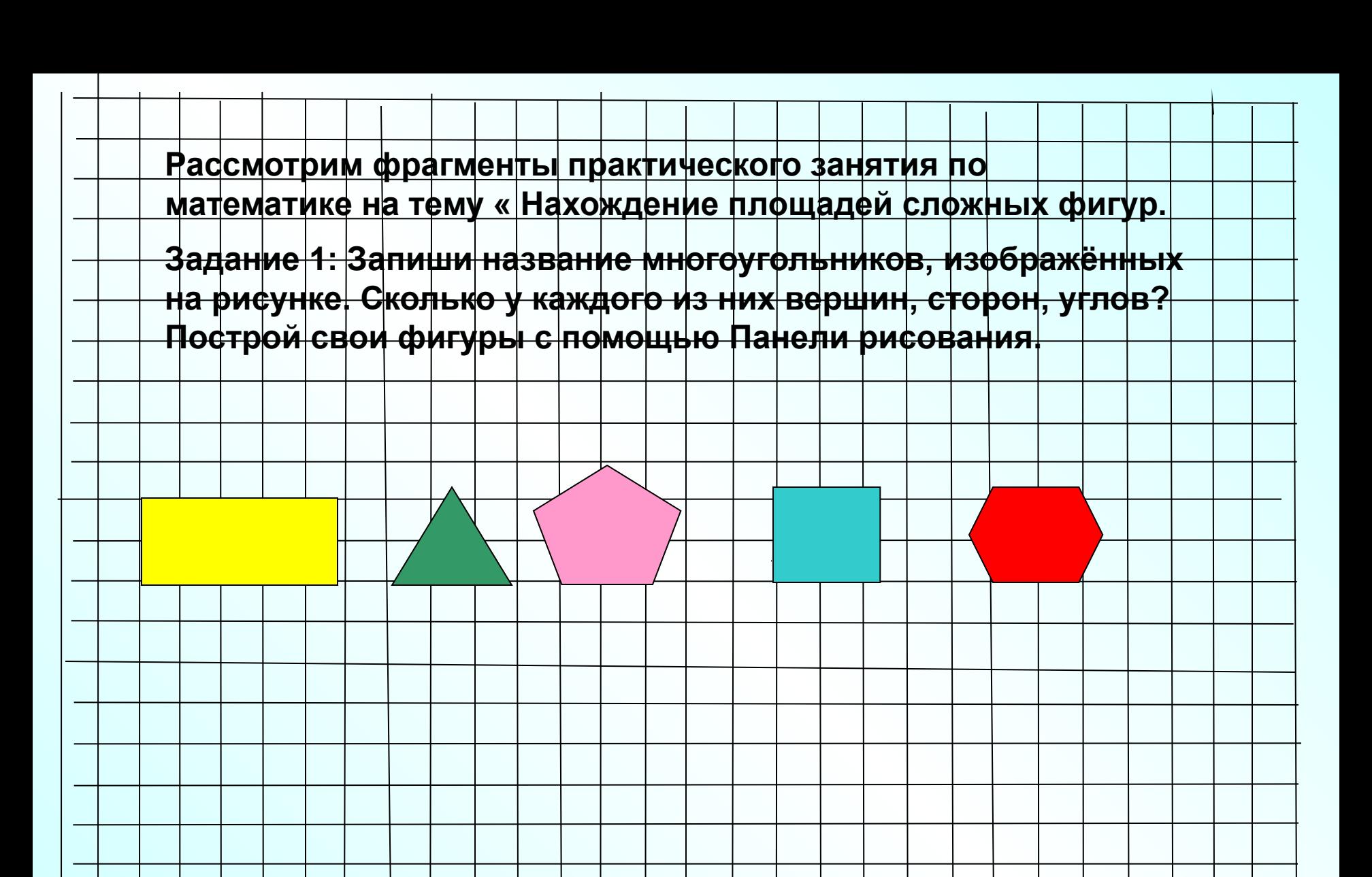

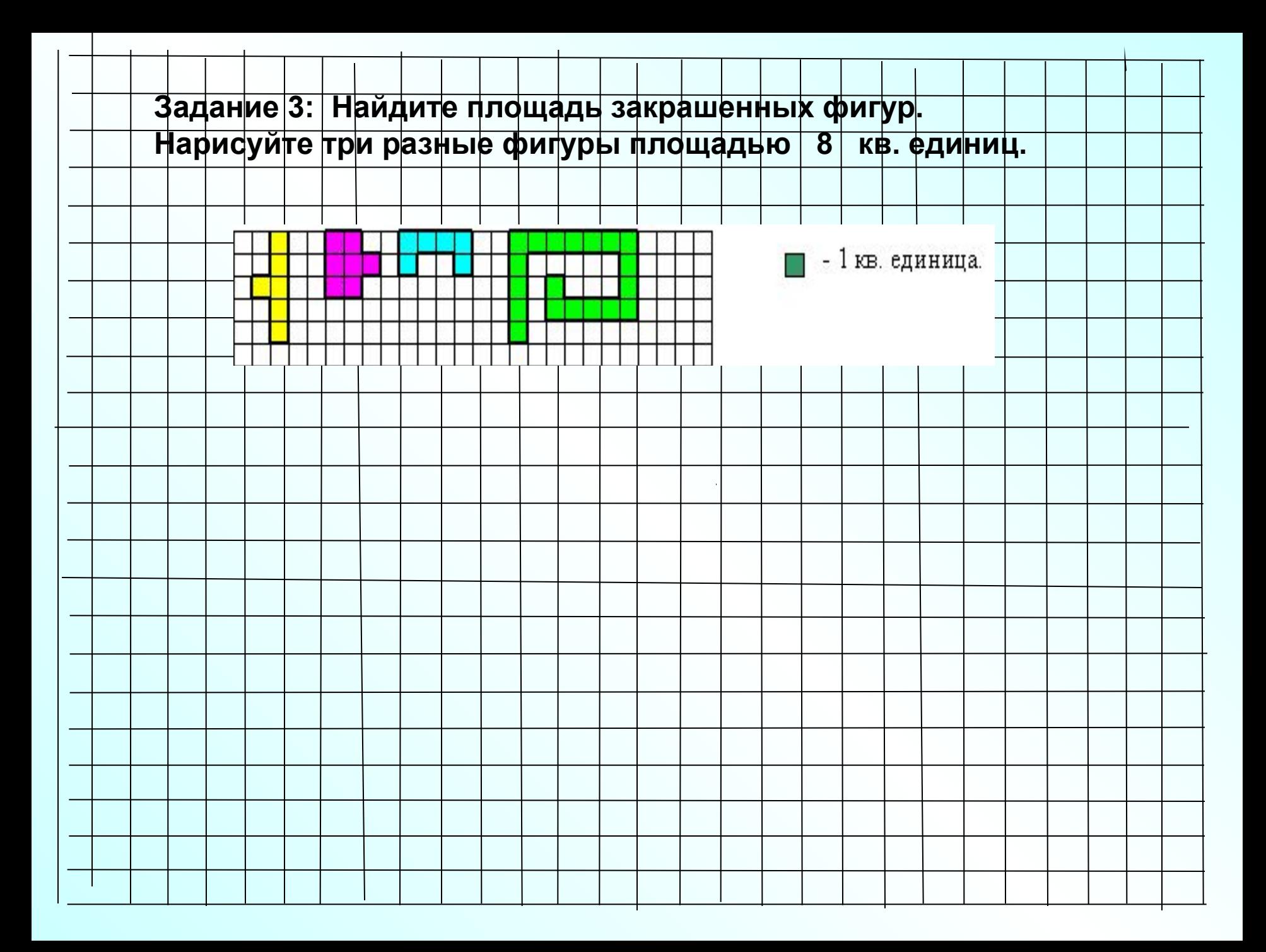

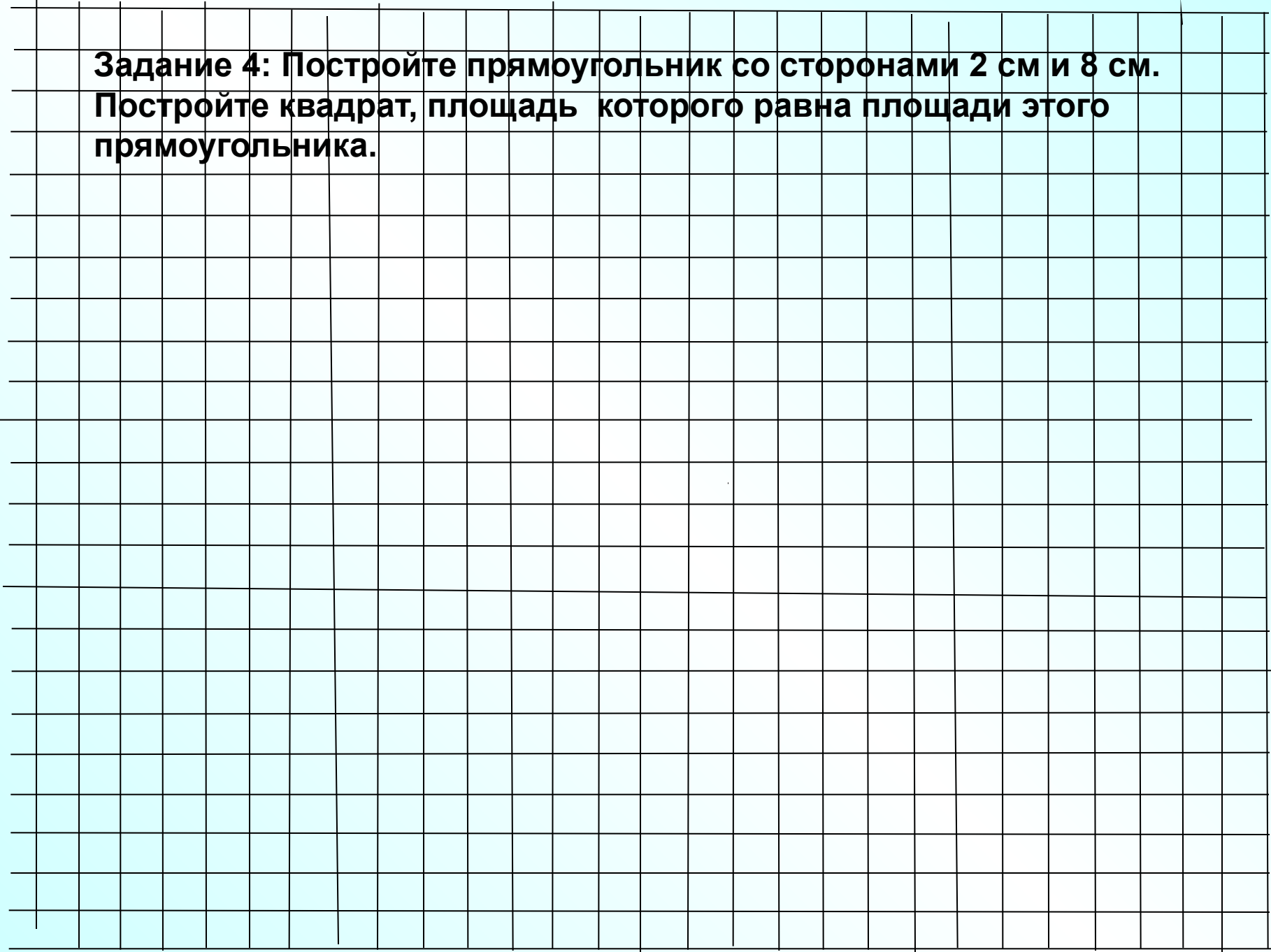

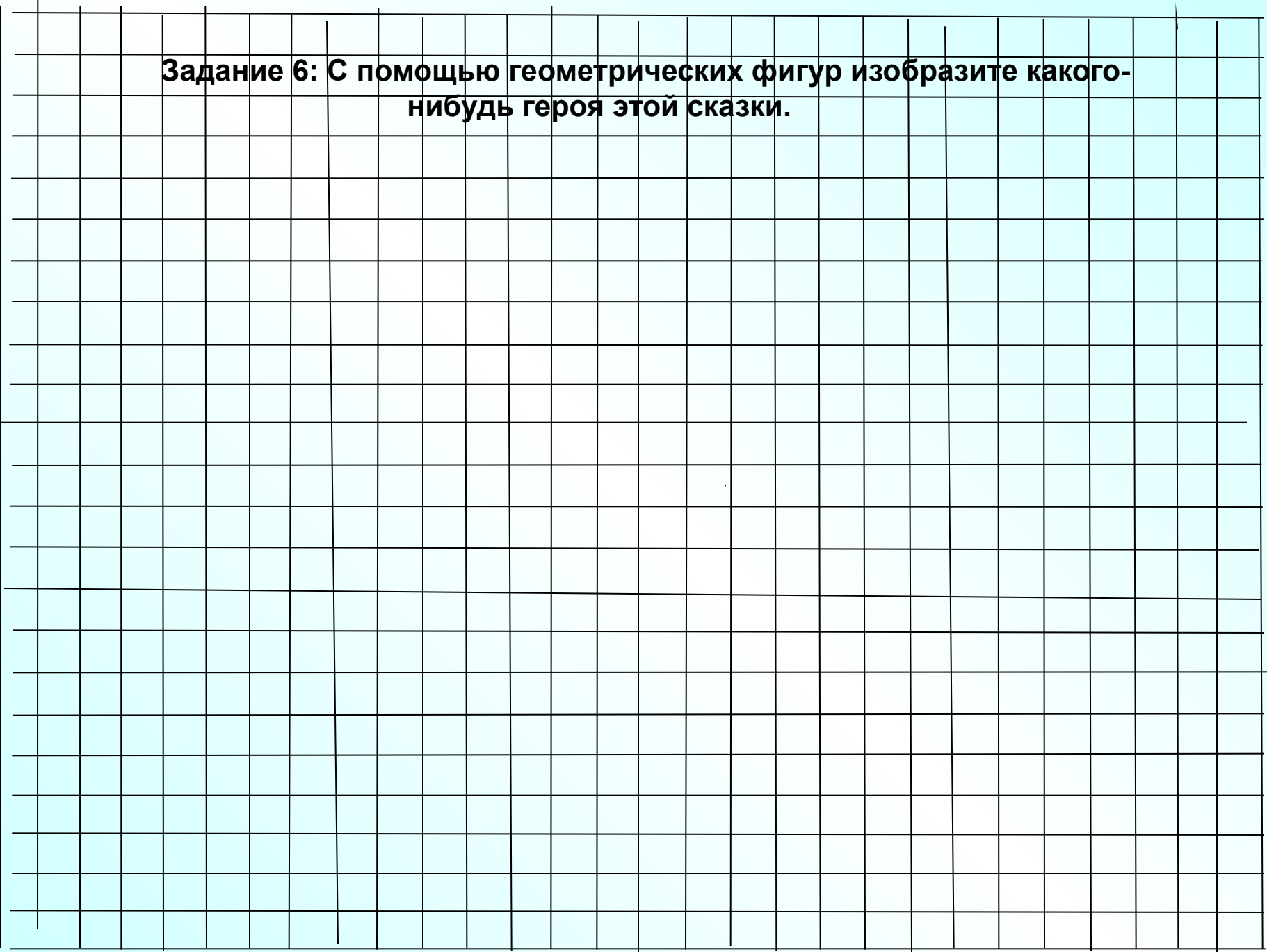

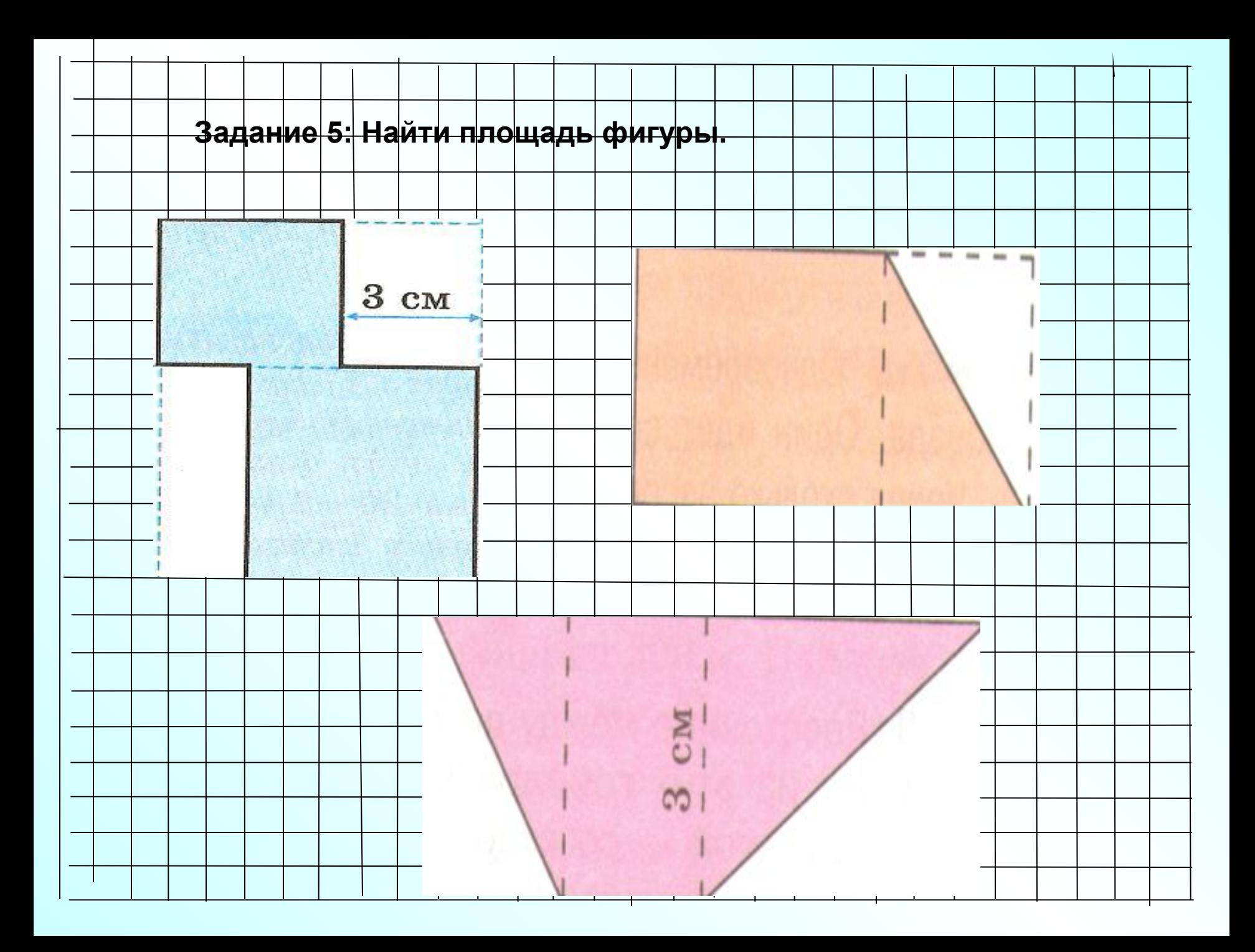

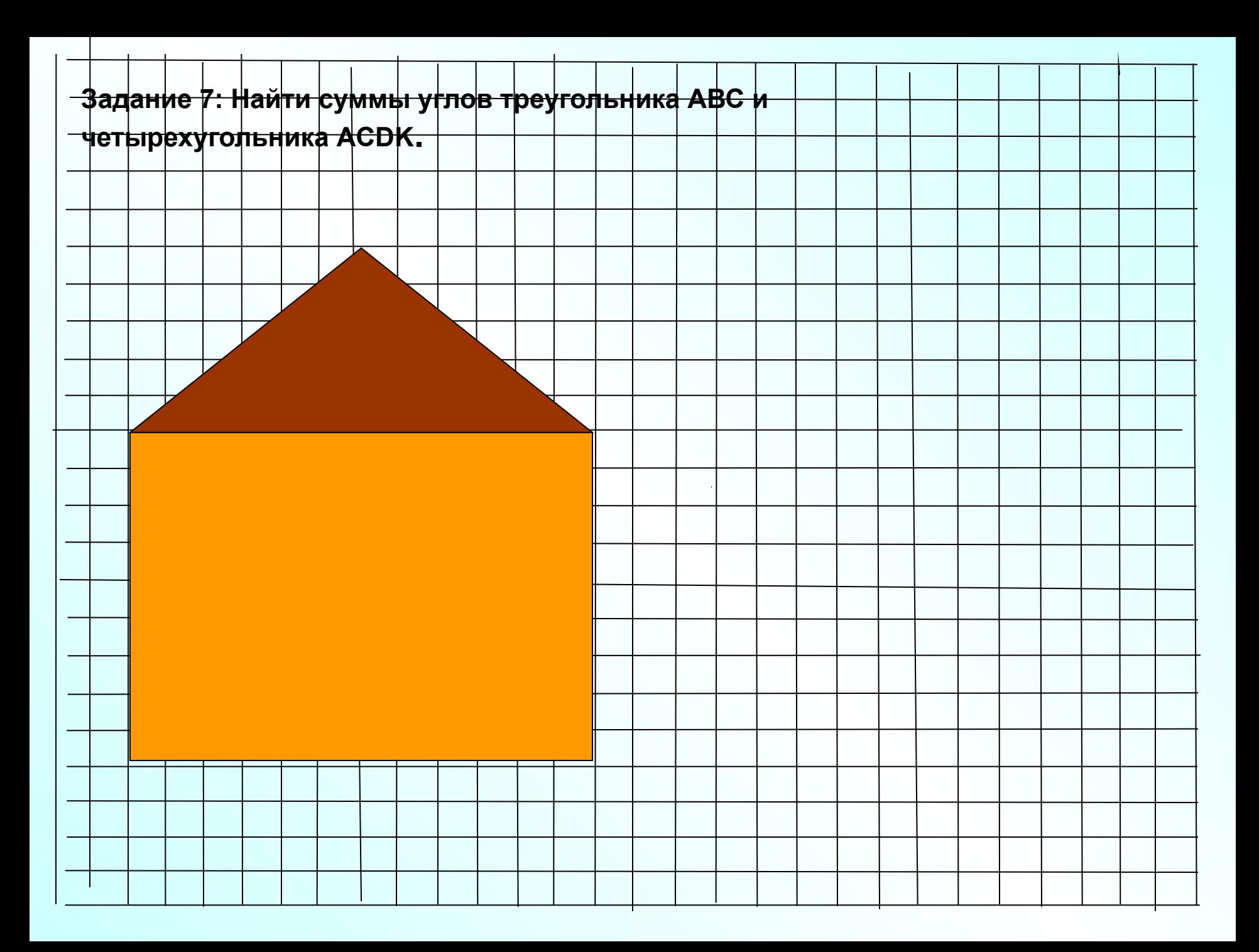

## **Таким образом очевидны преимущества использования панели рисования на уроке:**

- 1**.** Заранее подготовленные чертежи, схемы позволяют экономить время урока, за счет чего повышается плотность урока.
- 2. Благодаря этому учащиеся активно работают на уроке. Повышается концентрация внимания, улучшается понимание и запоминание материала.
	- 3. Повышается уровень компьютерной компетенции учителя.
- 4. Школьникам просто нравится работать с компьютером, учиться становиться интересно и увлекательно.

Применяя информационные технологии, мне удалось:

- Индивидуализировать учебный процесс, за счет предоставления возможности учащимся отрабатывать элементарные навыки и умения.
- Создать условия для развития самостоятельности учащихся. Ученик решает те или иные задачи самостоятельно (не копируя решения с доски или у товарища), при этом повышается его интерес к предмету, уверенность в том, что он может усвоить предмет.
- Повысить качество наглядности в учебном процессе Итогом внедренения компьютерной технологии в образовательный процесс является позитивная динамика изменения мотивации учащихся. Информационные технологии повышают информативность урока, эффективность обучения, придают уроку динамизм и выразительность.

И в заключении хочу сказать что не стоит забывать наши традиционные методы обучения через самостоятельное познание, ощущение и практику- это раздаточный материал.

Из разрезанных фигур сложите сложные фигуры и вычислите площади этих фигур.